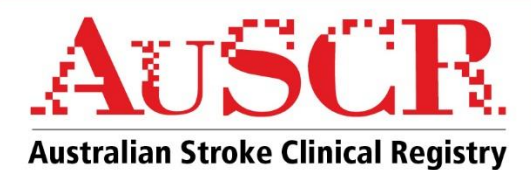

# **FACT SHEET The AuSCR Emergency Department (ED) Dataset**

This fact sheet contains information on the optional AuSCR dataset to collect information on the provision of care for patients with stroke who are to be transferred from your Emergency Department to another hospital for ongoing acute care. Use of this dataset commenced on July  $1<sup>st</sup>$ , 2019.

Collection of data in the ED dataset will assist hospitals to gain a greater understanding of stroke care provided within their ED, including the ability to report the use of thrombolysis and the provision of other evidence-based care consistent with the clinical guidelines for stroke. 1

## **Why was the ED dataset created?**

With endovascular clot retrieval (ECR) becoming part of routine care, there is an increased need to transfer patients to a comprehensive stroke centre. The AuSCR was originally developed to capture care for patients *admitted* for stroke. *This meant that any care, or treatment such as thrombolysis, administered in the ED prior to transfer for admission and treatment at another hospital, was not captured*.

## **How were variables in the ED dataset selected?**

An expert working group was assembled by the AuSCR via an expression of interest process. Working Group members included neurologists, ED doctors, nurses and allied health professionals from across five states. The aim was to agree on the minimum data for capturing key treatment variables for stroke in the ED which could not be obtained from other sources.

## **Who is eligible to be included in the ED dataset?**

The following episodes are eligible for inclusion:

- Patients that attend your ED and are subsequently transferred for further acute stroke care at another hospital
- All stroke types as well as TIAs.

The ED dataset EXCLUDES:

- Patients who die in the ED
- Patients who are discharged to their usual residence
- Patient who are admitted at your hospital (their data will be captured within your current AuSCR program).

## **What variables are captured in the ED dataset?**

Patient demographics, onset and arrival details, reason(s) for transfer, pre-morbid mRS, NIHSS, brain scans telemedicine, thrombolysis and swallow variables are included in the ED dataset (Box 1).

## **What are the advantages of using the ED dataset?**

Advantages include, but are not limited to:

- Documentation of all thrombolysis provided at your hospital
- Ability to track care provided in the ED prior to transfer (e.g. advanced imaging, swallow screen)
- Ability to track time-related metrics such door-to-CT; door-to-needle and door-in door-out times
- Comparisons of ED metrics at your hospital with peer, state and all AuSCR hospitals
- ED data collected can be used to drive local quality improvement projects
- Monitor clinical care provision against the Stroke Foundation Guidelines.

#### **References**

1. Stroke Foundation. Clinical Guidelines for Stroke Management 2017. Melbourne Australia

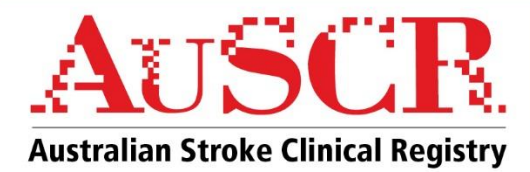

## **Box 1: Variables included in the AuSCR ED dataset**

#### **Patient demographics**

 Patient name, MRN, Gender, Country of Birth, ATSI status, postcode, state.

#### **Pre-stroke history**

Modified Rankin Scale (mRS).

## **Presentation details**

 Onset date/time, ED arrival date/time, arrival by ambulance, pre-notification by paramedics.

## **Acute Clinical Data**

 Triage category, baseline NIHSS, brain scan(s) date/time (including advanced imaging), type of stroke.

#### **Telemedicine**

Telemedicine consultation date/time.

#### **Reperfusion**

 Thrombolysis date/time, serious adverse events related to thrombolysis.

#### **Other clinical information**

 Swallow screen prior to oral medication, food and fluids, ability to walk independently on admission.

## **Transfer details**

 Transfer date/time, reason(s) for transfer, discharge destination.

MRN: Medical Record Number; ATSI: Aboriginal and Torres Strait Islander

## **How do I access the ED dataset? How do I create an ED dataset record?**

When you log into the AuSCR, you will see the tabs for all of the programs in which your hospital participates. If you are participating in the ED dataset, an 'AuSCR ED' tab will be shown. If this is not present, the AuSCR team can set-up the ED dataset for your hospital.

When creating a new patient record, tick the 'ED dataset' box and then the process for creating an ED dataset record is the same as for creating a current AuSCR admitted episode (Figure 3).

Alternatively, import templates are also available that include ED dataset variables and automated upload systems may be updated to include these variables.

#### **How do I interpret the new variables in the ED dataset?**

The ED variables are included in the AuSCR Data Dictionary, available from the 'AuSCR Resources' section of the website [\(www.auscr.com.au](http://www.auscr.com.au/) with password 'auscrhospital') or from your AuSCR State Coordinator.

#### **How do I access my ED data?**

You can export all data from the ED dataset at any time in the same way as you currently export your AuSCR data. On the 'Patient record management' page, select the 'AuSCR ED' program tab and press the data export button.

ED live reports can be found in the reporting tab (see Figure 1).

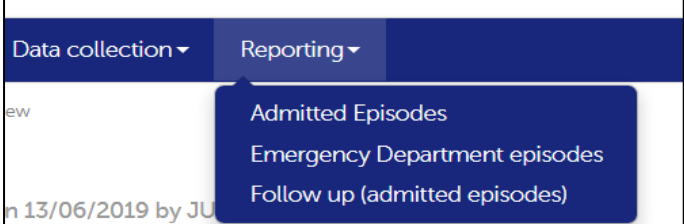

#### **Figure 1:**

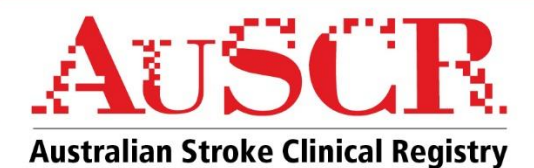

Select the date range you are interested in, select to compare with peer, state or all hospitals and select generate. A range of metrics collected in the AuSCR ED dataset will be displayed including Door-In-Door-Out times (Figure 2). The report can be printed or saved as a .pdf file by clicking the 'print' button.

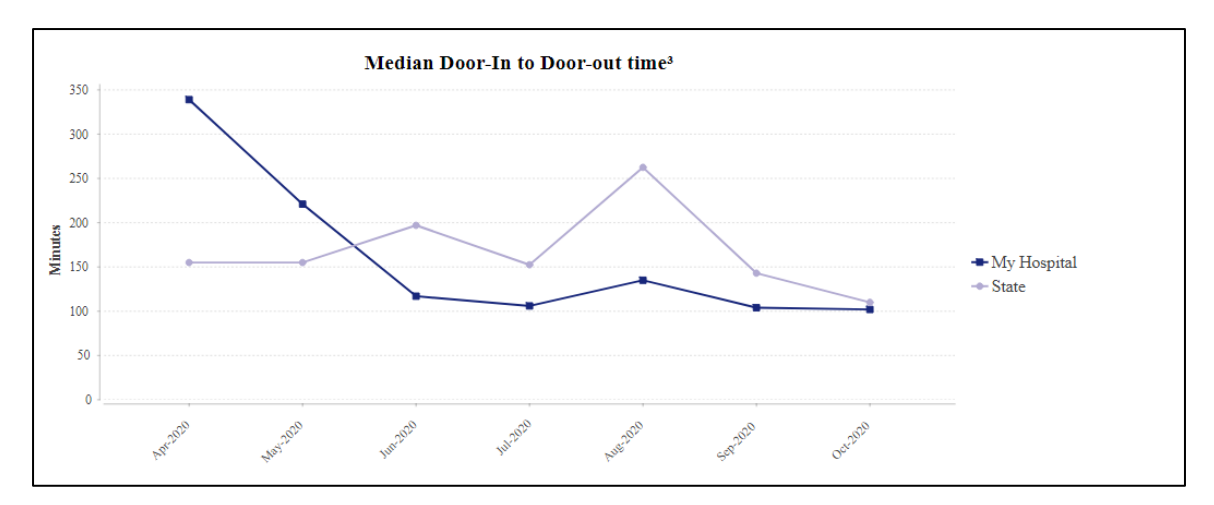

**Figure 2: Median Door-In to Door-out time displayed in the ED live reports**

## **Do patients in the ED dataset require the AuSCR Patient Information Sheet?**

Yes, you will need to provide patients who have their data entered into the ED dataset with an AuSCR patient information sheet (PIS). We understand this may not be possible during their short visit to the ED, so this can be mailed to them with the post-discharge contact letter. Both the PIS and post-discharge letter are the same as those that you would already provide for patients who are eligible for inclusion into the AuSCR. Your State Coordinator can give you more information on how this process can be implemented at your hospital.

Note that the AuSCR office will not be collecting patient reported outcomes data for those patients entered into the ED dataset. However, in the case where these patients are transferred and admitted to another AuSCR hospital, then patient outcomes data will be collected for these patients. At present, this data is not viewable in your follow-up live data reports, however it will be provided to you annually with the AuSCR Annual Report site-specific Addendums sent to you by your AuSCR State Coordinator.

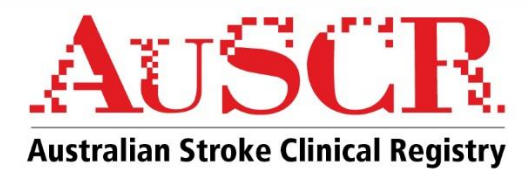

## **Figure 3: Creating a new AuSCR ED episode of care**

1. In the "Patient record management" screen, select "new record"

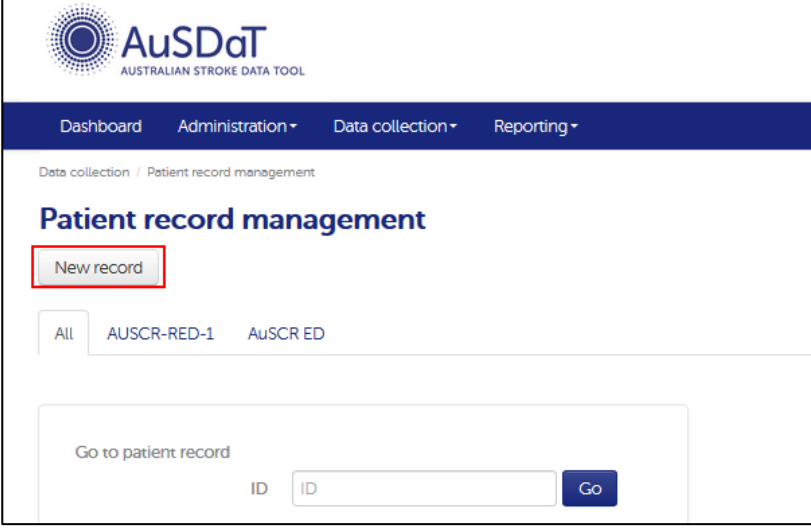

2. Complete the first name, last name, date of birth, and gender fields. Tick the "AuSCR ED" box and click on "Create new record"

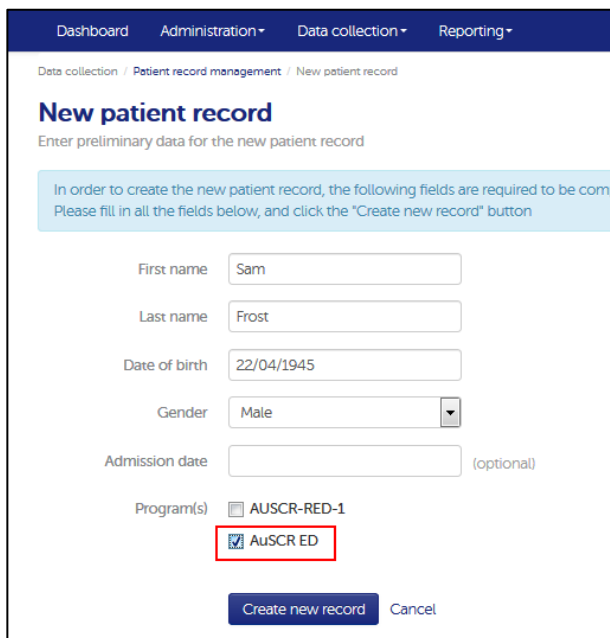

3. From this point on, complete the data fields as you would for an AuSCR admitted episode.

## *Your State Coordinator can also give you more information on how to use the ED dataset, including generating live data reports and exporting your data.*